## Pregled napomena uz studenta

Pomoću ove opcije je moguće dohvatiti sve evidentirane napomene vezane uz pojedinog studenta.

Napomene mogu biti vezane uz studenta na visokom učilištu ili uz pojedini upisni list studenta. Napomene uz studenata na visokom učilištu se unose u prozoru Student na visokom učilištu, kartica [Napomene uz studenta na visokom učilištu](https://wiki.srce.hr/pages/viewpage.action?pageId=1671557#Obja%C5%A1njenjepodataka-Napomeneuzstudentanavisokomu%C4%8Dili%C5%A1tu), dok se napomene uz studij mogu unositi u prozoru Student na visokom učilištu - kartica [Napomene uz studentov studij](https://wiki.srce.hr/pages/viewpage.action?pageId=1671557#Obja%C5%A1njenjepodataka-Napomeneuzstudentovstudij) ili u prozoru Upis godine na visokom učilištu, kartica [Napomene.](https://wiki.srce.hr/pages/viewpage.action?pageId=1671850#Upisgodinenavisokomu%C4%8Dili%C5%A1tu-OkvirNapomene)

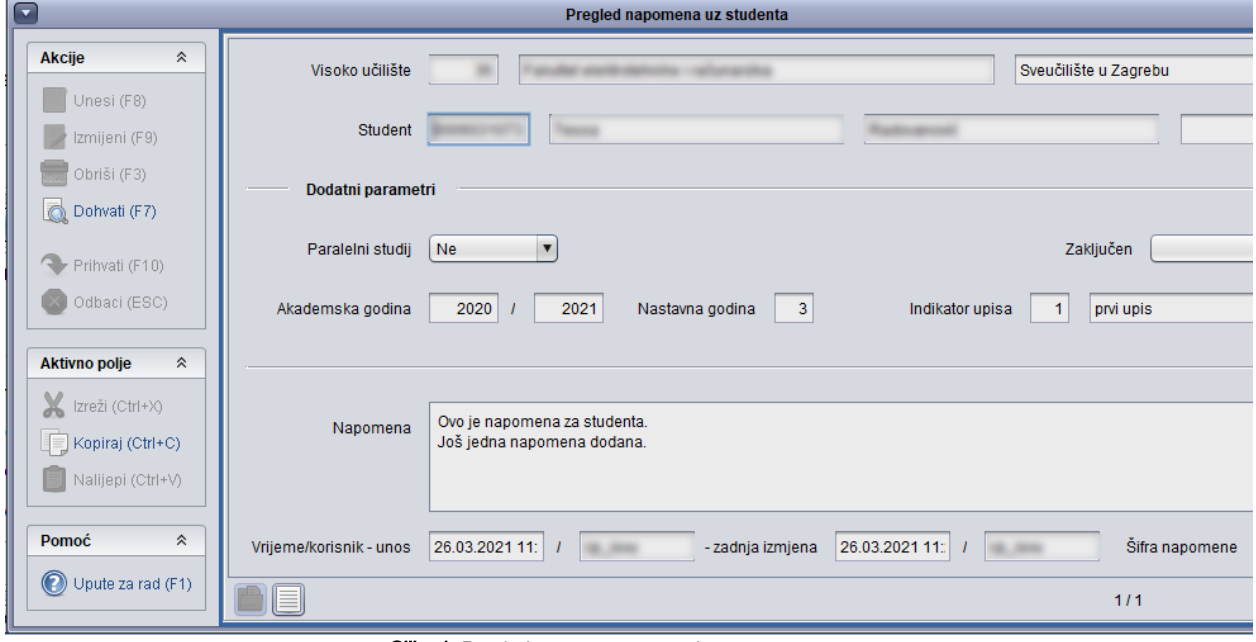

Slika 1. Pregled napomena uz studenta